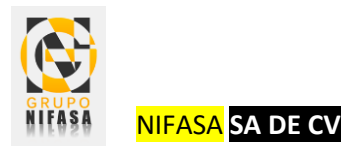

## Expediente Médico

La página principal tendrá la opción de crear el expediente con facilidad con solo dar clic en el botón "Primera Vez".

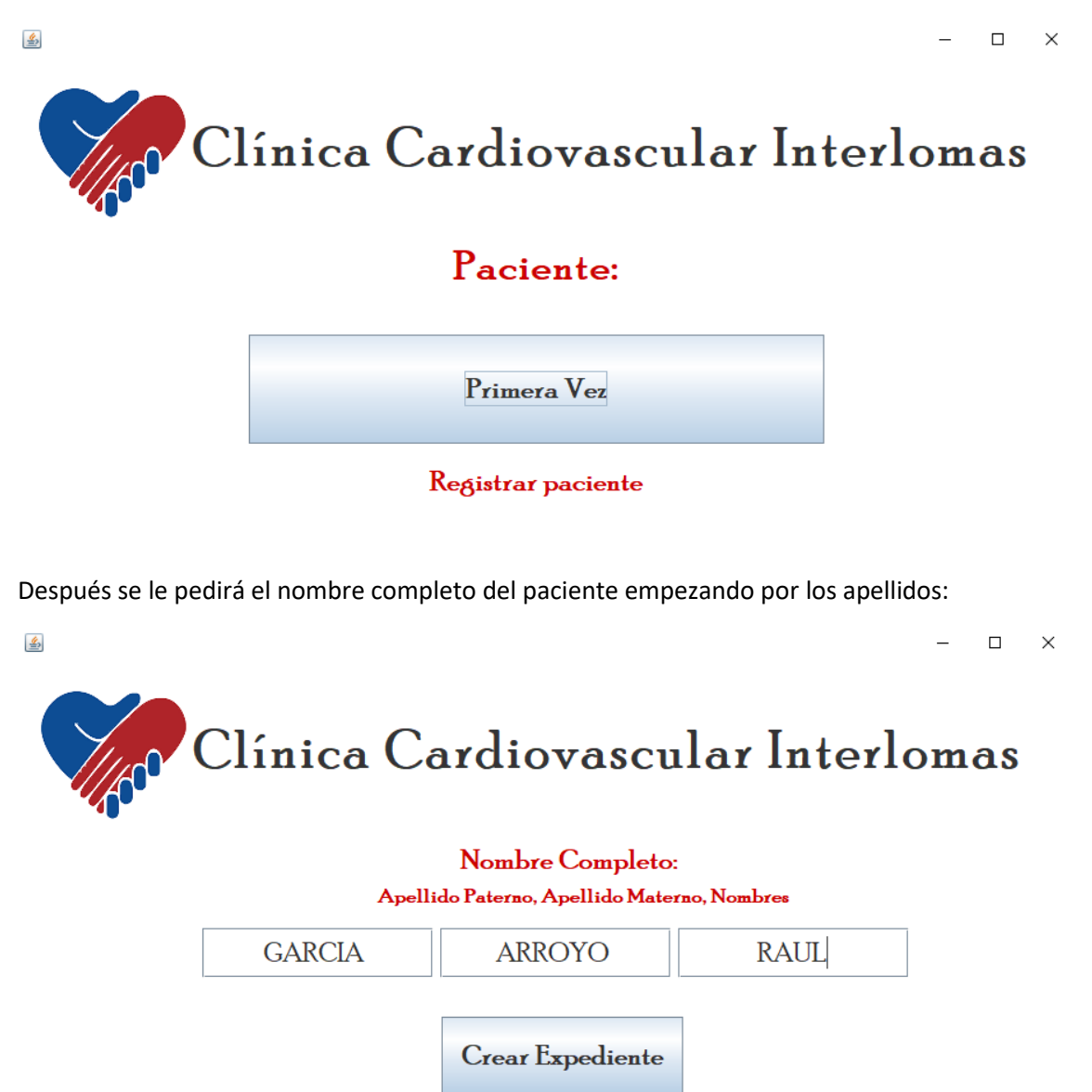

Al darle clic en "Crear Expediente", automáticamente en un acceso directo con el nombre "Pacientes" que estará situada en su escritorio empezara a crear las carpetas con el mismo nombre que se le dio en las casillas anteriores. Lo cual nos mostrara una casilla donde nos indica que se ha creado exitosamente la carpeta del paciente.

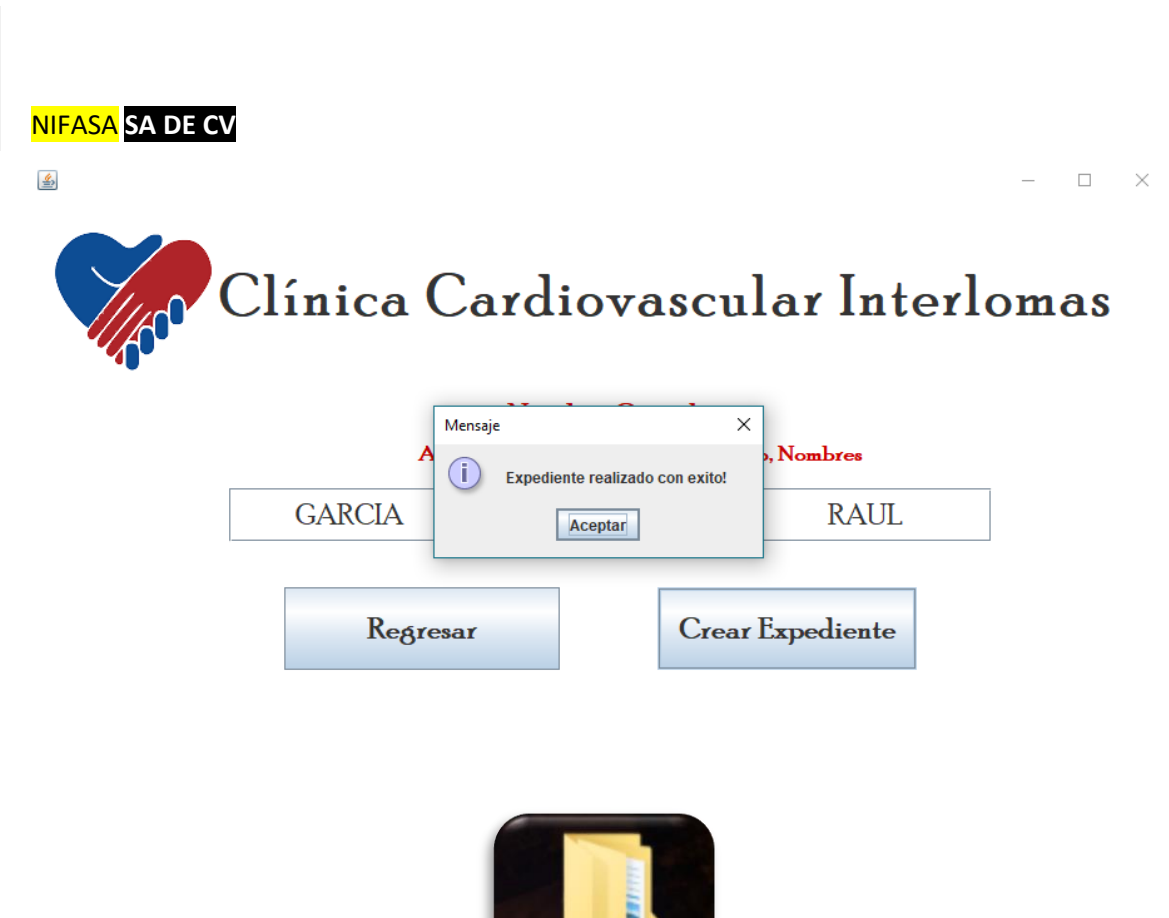

Dentro del acceso directo "Pacientes" que se creó en escritorio, aparecerá la carpeta creada del paciente:

Pacientes

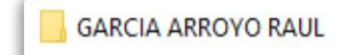

Y dentro de ella estarán los siguientes elementos:

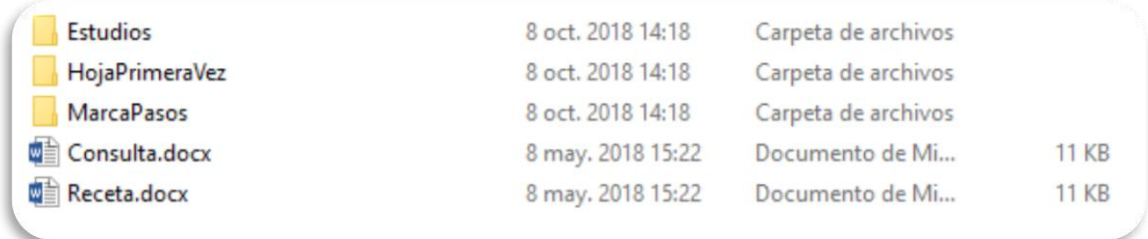